### **RECONOCIMIENTO DEL SISTEMA**

### **Paso 1. Ingresar a la siguiente dirección web:**

*EMGESA*: [http://www.emgesa.com.co](http://www.emgesa.com.co/)

*CODENSA:* [http://corporativo.codensa.com.co](http://corporativo.codensa.com.co/)

### **PAGINA PRINCIPAL**

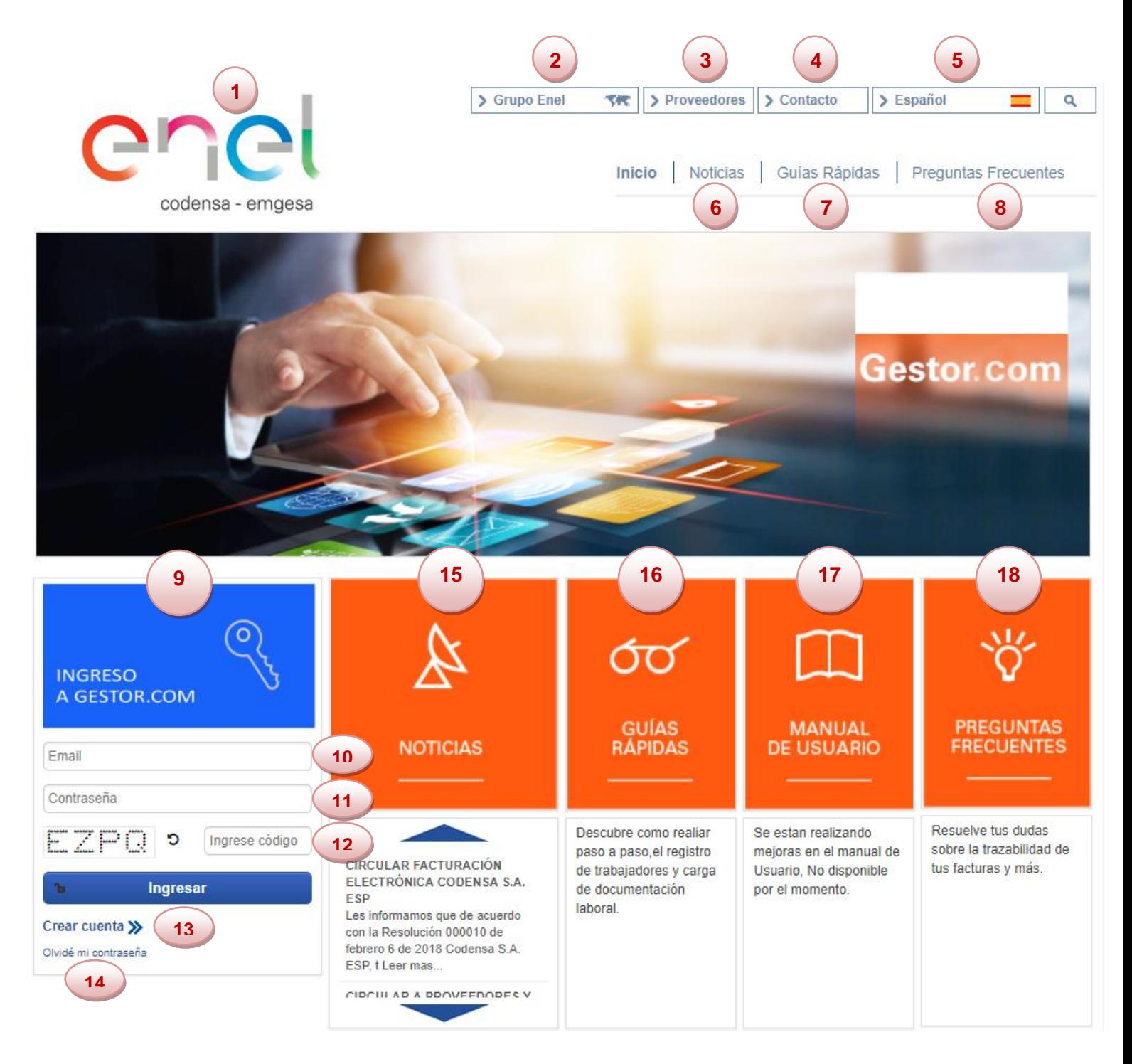

### DESCRIPCIONES:

**1.** Logotipos de la empresa Enel Colombia.

**2.** Enlace hacia la página principal de Enel Colombia.

- **3.** Lista de proveedores de Enel Colombia.
- **4.** Personas de contacto.
- **5.** Idioma.
- **6.** Noticias.
- **7.** Guías Rápidas.
- **8.** Preguntas frecuentes.
- **9.** Sección de ingreso de Usuario.
- **10.** Campo para el ingreso de E-mail.
- **11.** Campo de contraseña de Usuario.
- **12.** Código captcha.
- **13.** Opción de creación de cuenta.
- **14.** Opción de restauración de contraseña.

**15.** Sección de noticias y novedades del Colombia.

- **16.** Sección de guías rápidas.
- **17.** Sección de manuales.
- **18.** Sección de preguntas frecuentes.

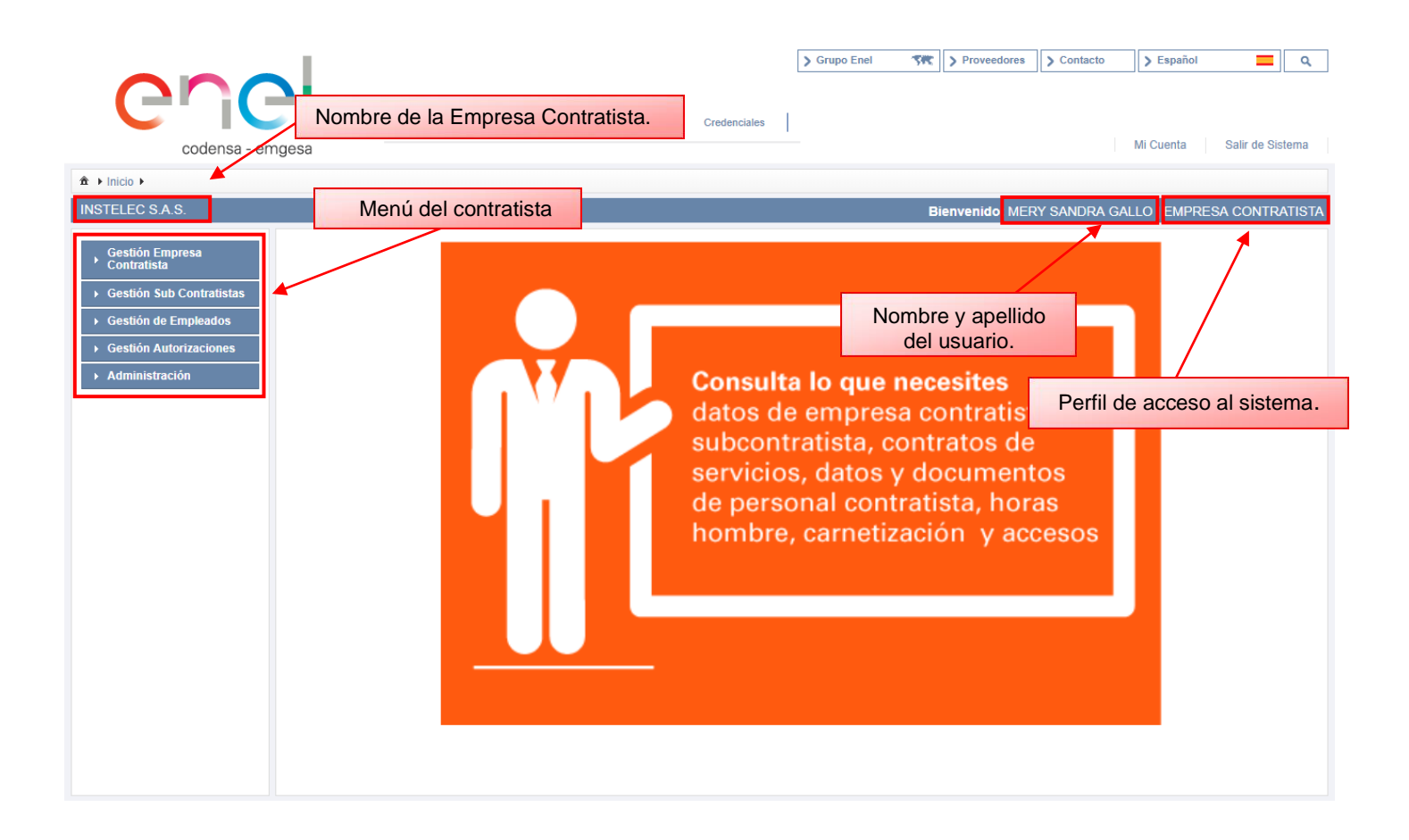

## **PERFIL USUARIO CONTRATISTA**

# **MENÚ DEL CONTRATISTA**

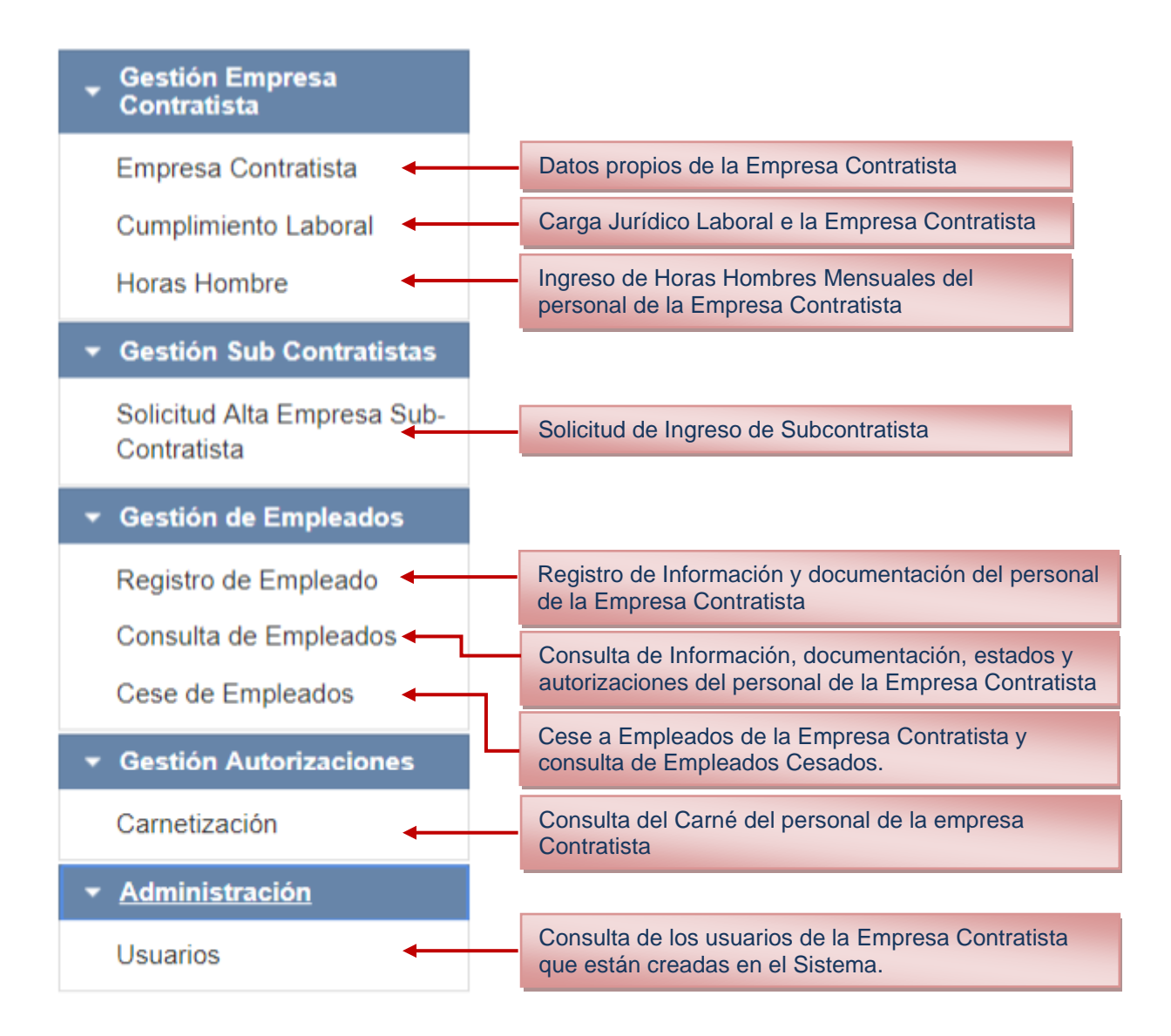